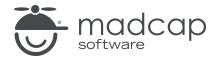

**MADCAP FLARE 2024** 

# Scripting

| Copyright © 2024 MadCap Software. All rights reserved.                                                                                                    |
|----------------------------------------------------------------------------------------------------|
| Information in this document is subject to change without notice. The software described in this document is furnished under a license agreement or nondisclosure agreement. The software may be used or copied only in accordance with the terms of those agreements. No part of this publication may be reproduced, stored in a retrieval system, or transmitted in any form or any means electronic or mechanical, including photocopying and recording for any purpose other than the purchaser's personal use without the written permission of MadCap Software. |
| MadCap Software                                                                                                    |
| 9171 Towne Center Drive, Suite 335<br>San Diego, California 92122                                                                                                    |
| 858-320-0387<br>www.madcapsoftware.com                                                                                                    |
| THIS PDF WAS CREATED USING MADCAP FLARE.                                                                                                    |
|                                                                                                    |
|                                                                                                    |
|                                                                                                    |

## **CONTENTS**

| CHAPTER 1                                      |    |
|------------------------------------------------|----|
| Introduction                                   | 5  |
| CHAPTER 2                                      |    |
| Scripting Languages                            | 8  |
| VBScript                                       | 10 |
| CHAPTER 3                                      |    |
| Inserting Scripts                              | 11 |
| How to Insert a Script With the User Interface | 12 |
| How to Insert a Script Directly in the Markup  | 13 |
| What's Noteworthy?                             | 13 |
| CHAPTER 4                                      |    |
| Editing Scripts                                | 14 |
| How to Edit a Script                           | 14 |
| CHAPTER 5                                      |    |
| Deleting Scripts                               | 15 |
| How to Delete a Script                         |    |

CONTENTS

## **APPENDIX**

| PDFs         | 16 |
|--------------|----|
| Tutorials    | 16 |
| Cheat Sheets | 17 |
| User Guides  | 18 |

CONTENTS

# Introduction

#### Supported In:

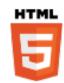

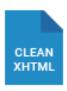

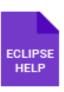

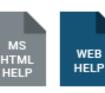

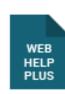

You can insert JavaScript, JQuery, JScript, or VBScript code into Flare content files. For example, you might have an image that you want to function as a button, performing a specific activity when users click it. There are all kinds of possibilities for scripting. If you can create a script that can be used in a website, you can create it in Flare as well.

#### Main Activities and Information

- "Scripting Languages" on page 7
- "Inserting Scripts" on page 11
- "Editing Scripts" on page 14
- "Deleting Scripts" on page 15

CHAPTER 1 5

| NOTE For Clean XHTML output, MadCap-injected JavaScript is removed. In other words,       |
|-------------------------------------------------------------------------------------------|
| features such as drop-downs, Help controls, text popups, and footnotes rely on JavaScript |
| to work. Therefore, with Clean XHTML output, these elements are converted to text.        |
| However, custom scripts that you might have added to topics will not automatically be     |
| removed when you generate Clean XHTML; if you want to exclude these custom scripts,       |
| you must do so manually (i.e., by deleting them or using conditions).                     |
|                                                                                           |

NOTE If you run security scans on your HTML5 output, you may receive security messages during the scan if you use JavaScript to make context-sensitive (CSH) calls to your Help.

CHAPTER 1 6

## **CHAPTER 2**

# **Scripting Languages**

This chapter describes the main scripting languages that you can use in Flare.

This chapter discusses the following:

| JavaScript (and JQuery) | . 8 |
|-------------------------|-----|
| JScript                 | . 9 |
| VBScript                | 10  |

# JavaScript (and JQuery)

JavaScript is a scripting language that lets authors design interactive sites. It shares many of the features and structures of the full Java language, but was developed independently. JavaScript can interact with HTML source code, enabling authors to include dynamic content in their sites.

JQuery is a JavaScript library intended to make client-side scripting simpler. You can integrate JQuery into a Flare project by following the same steps that you would for JavaScript.

## I JScript

JScript is Microsoft's extended implementation of ECMAScript (ECMA262), an international standard based on Netscape's JavaScript and Microsoft's JScript languages. JScript is implemented as a Windows Script engine. This means that it can be "plugged in" to any application that supports Windows Script, such as Active Server Pages and Windows Script Host. It also means that any application supporting Windows Script can use multiple languages—JScript, VBScript, Perl, and others. JScript (and the other languages) can be used for both simple tasks (such as mouseovers on web pages) and for more complex tasks (such as updating a database with ASP or running logon scripts for Windows NT). Windows Script relies on external "object models" to carry out much of its work.

# VBScript

VBScript is a scripting language based on MS Visual Basic and, like JavaScript, is embedded in a web page. The interpretation and execution of scripts is controlled by the web client. Much like JavaScript, functions are most often executed by mouse functions, navigation buttons, Active X controls or by actions initiated by the user or by automated scripting such as retrieving user computer information.

### **CHAPTER 3**

# **Inserting Scripts**

If you are an advanced user, you can insert a script (or a link to a script file) using JavaScript, VBScript, or JScript into your project. You can insert a script or a link directly into a content file (e.g., topic, template page) with the user interface or directly in the markup. If you insert a script into a topic, it is used just for that topic; if you insert a script into a template page, it is used for all topics associated with that template page.

#### This chapter discusses the following:

| How to Insert a Script With the User Interface | .12 |
|------------------------------------------------|-----|
| How to Insert a Script Directly in the Markup  | .13 |
| What's Noteworthy?                             | .13 |

CHAPTER 3 11

## I How to Insert a Script With the User Interface

- 1. Open the content file.
- 2. In the XML Editor, place your cursor where you want to insert the script.
- 3. Select Insert > Script. The Insert Script dialog opens.
- 4. From the Language drop-down menu, select text/javascript, text/jscript, or text/vbscript.
- 5. Do one of the following:
  - In the Script Code area, type the code for the script.

OR

- Next to the Script Link field, click the Browse button to find and select a script file (which you would have stored in the Content Explorer).
- 6. Click **OK**. The script is added to the topic, with the script icon displayed at the spot of the insertion.

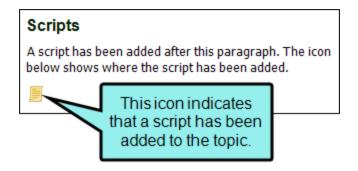

7. Click 🖬 to save your work.

CHAPTER 3 12

## How to Insert a Script Directly in the Markup

- 1. Open the content file.
- 2. At the bottom of the XML Editor, click the **Text Editor** tab to see the markup. You can also use split the editor between the XML Editor and the Internal Text Editor.
- 3. Enter the script text—or a link to it—into the markup, usually between the <head> and </head> tags.
- 4. Click 🖬 to save your work.

# What's Noteworthy?

NOTE If you enter a script directly into the <head> tags of a topic (in the markup), it will be overwritten in the output if a template page is applied to the topic. However, if you add a script file to your project and link to it from the <head> area in the topic markup, the template page will not overwrite the topic script.

CHAPTER 3 13

# **Editing Scripts**

After you insert a script into a topic or create a snippet from a script, you might decide later that the script needs to be altered. You can edit the script using the steps below. If you edit a script contained in a snippet, the changes are automatically reflected in any topics where you have inserted the snippet previously.

## I How to Edit a Script

- 1. Open the content file.
- 2. In the XML Editor, right-click the script that you want to modify.
- 3. From the context menu, select **Edit Script**. The Insert Script dialog opens.
- 4. Make the necessary changes to the script—either the language and/or the script code itself.
- 5. Click OK.
- 6. Click to save your work.

CHAPTER 4 14

### **CHAPTER 5**

# **Deleting Scripts**

You can delete a script that you have inserted into a topic.

# I How to Delete a Script

- 1. Open the content file.
- 2. In the XML Editor, right-click the script that you want to delete.
- 3. From the context menu, select **Delete**. The script is removed from the topic.
- 4. Click to save your work.

CHAPTER 5 15

### **APPENDIX**

# **PDFs**

The following PDFs are available for download from the online Help.

## I Tutorials

Getting Started Tutorial

Autonumbers Tutorial

Back-to-Top Button Tutorial

Context-Sensitive Help Tutorial

Custom Toolbar Tutorial

eLearning Tutorial—Basic

eLearning Tutorial—Advanced

Image Tooltips Tutorial

Lists Tutorial

Meta Tags Tutorial

Micro Content Tutorial—Basic

Micro Content Tutorial—Advanced

Responsive Output Tutorial

Single-Sourcing Tutorial

Snippet Conditions Tutorial

Styles Tutorials

Tables Tutorial

Word Import Tutorial

APPENDIX 16

## Cheat Sheets

Context-Sensitive Help Cheat Sheet

Folders and Files Cheat Sheet

Learning & Development Cheat Sheet

Lists Cheat Sheet

Micro Content Cheat Sheet

Print-Based Output Cheat Sheet

Search Cheat Sheet

Shortcuts Cheat Sheet

Structure Bars Cheat Sheet

Styles Cheat Sheet

APPENDIX 17

## User Guides

Guide

Meta Tags Guide Source Control Guide: Team Accessibility Guide Foundation Server Analysis and Reports Guide Micro Content Guide Styles Guide Architecture Guide Navigation Links Guide Tables Guide Autonumbers Guide Plug-In API Guide Tables of Contents Guide Branding Guide Print-Based Output Guide Targets Guide Condition Tags Guide Project Creation Guide Template Pages Guide Context-Sensitive Help Guide QR Codes Guide Templates Guide Eclipse Help Guide Reviews & Contributions With Contributor Guide Topics Guide eLearning Guide Touring the Workspace Guide Scripting Guide Getting Started Guide Search Guide Transition From FrameMaker Global Project Linking Guide Guide SharePoint Guide HTML5 Guide Translation and Localization Skins Guide Guide Images Guide Snippets Guide Variables Guide Import Guide Source Control Guide: Git Videos Guide Indexing Guide Source Control Guide: What's New Guide Key Features Guide Perforce Helix Core Lists Guide Source Control Guide: Subversion MadCap Central Integration

APPENDIX 18